#### Volume: 60 Questions

Question: 1

You are building a new image of Windows 10 that contains a push-button reset solution. You need to test whether push-button reset works as expected.

Solution:

From Windows 10. you press and hold the SHIFT key, and then you restart the computer. After the computer restarts, you click Troubleshoot, and then you click Reset this PC. Does this meet the goal?

A. Yes

B. No

Answer: B

Question: 2

You have a computer named Computer1 that runs Windows 10. Computer1 has the Windows Assessment and Deployment Kit (Windows ADK) installed. You are building a new image of Windows 10.

You copy the installation media for Windows 10 to Computer1.

You need to add drivers to the Windows 10 image.

A. Mount the Install.wim file.

B. Mount the Boot.wim file.

C. Modify the Winpeshl.ini file.

D. Create an answer file.

E. Modify the Windows.ini file.

F. Create a provisioning package.

G. Load a catalog file (.clg).

H. Create a cabinet file (.cab).

Answer: B

Question: 3

This question requires that you evaluate the underlined text to determine if it is correct.

To provide the default product key for OEM activation, you create an answer file by using Windows System Image Manager (Windows SIM), and you add the Microsoft-Windows-Shell-Setup component and the ProductKey component to the generalize pass.

Review the underlined text. It it makes the statement correct, select "No change is needed." If the statement is incorrect, select the answer choice that makes the statement correct.

A. No change is needed

B. auditSystem pass

C. specialize pass

D. windowsPE pass

Answer: C

Question: 4

You deploy an image of Windows 10.

From audit mode, you install several applications for a customer, and then you run sysprep.exe /oobe /quit.

You need to identify whether any errors occurred when you ran sysprep.exe. Which folder contains the log files?

- A. %WINDIR%\Logs
- B. %WlNDIR%\System32\LogFiles
- C. %WINDIR%\Panther\
- D. %WINDIR%\System32\Sysprep\Panther

Answer: D

Question: 5 You have an image of Windows 10 that you plan to deploy to a new computer. You need to add the latest cumulative updates to the image. Which parameter should you specify when you run dism.exe?

A. /Add-Capability

- B. /Add-Driver
- C. /Add-Package
- D. /Add-ProvisionedAppxPackage
- E. /Apply-CustomDataImage
- F. /Apply-Image
- G. /Apply-Unattend
- H. /Export-Image

Answer: C

#### Question: 6

You deploy an image of Windows 10 to several computers by using an answer file. The answer file contains the following information.

```
<OEMInformation>
   <Manufacturer>Fabrikam, Inc.</Manufacturer>
    <SupportHours>8 AM - 8 PM (CST) Monday - Friday</SupportHours>
    <SupportPhone>1-800-555-1212</SupportPhone>
    <SupportURL>HTTP://SUPPORT.FABRIKAM.COM</SupportURL>
    <Logo>%windir%\system32\oobe\info\fabrikam.bmp</Logo>
</OEMInformation>
```
You need to verify whether the support information is displayed in Windows. What should you do?

A. From the Start menu, open Msconfig.

B. From the Settings app, click System, and then click About.

C. From the Start menu, open Msinfo32.

D. From Control Panel, open System.

Answer: B

Question: 7

You have a computer named Computer1.

You deploy an image of Windows 10 to Computer1. You start Computer1 in audit mode, and then you install several device drivers.

You need to capture an image of Computer1. Which tool should you use?

A. Windows System Image Manager (Windows SIM)

B. dism.exe

C. Express Deployment Tool (EDT) for Windows 10

D. scanstate.exe

Answer: A

Question: 8

You have a Windows Recovery Environment (Window RE) image.

You make changes to applications, languages, and updates in the image.

After the changes, the size of the image increases to 500 MB.

You need to modify the deployment script to ensure that the recovery partition has the required amount of free space. The solution must minimize the space of the recovery partition. To which Size Should you set the recovery partition?

A. 550 MB

B. 820 MB

C. 1024 MB

D. 1524 MB

Answer: A

#### Question: 9 HOTSPOT

For each of the following statements, select Yes if the statement is true. Otherwise, select No. NOTE: Each correct selection is worth one point.

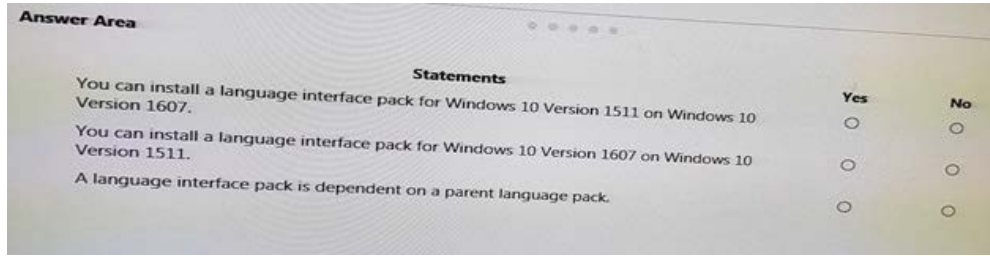

#### Answer:

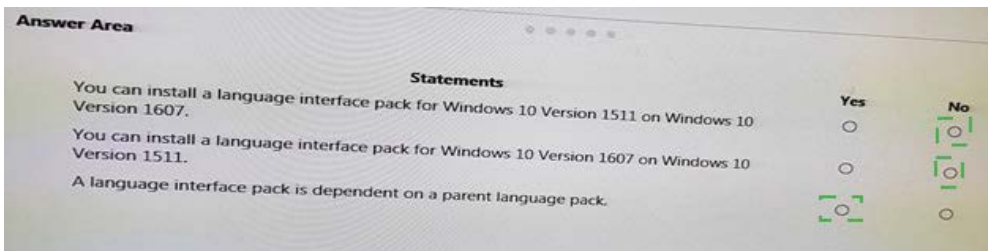

Question: 10

You are preparing a push-button reset solution.

You extract a Windows Recovery Environment (Windows RE) boot image from an image of Windows 10.

You plan to use scanstate.exe to capture several Windows desktop applications.

Which two folders from the Windows Assessment and Deployment Kit (Windows ADK) should you include in We Windows RE build environment?

A. User State Migration Tool (USMT) and Windows Preinstallation Environment

B. Windows Preinstallation Environment and Common

C. User State Migration Tool (USMT) and Windows Setup

D. Windows Setup and Deployment Tools

Answer: C

Question: 11 You have a custom image of Windows 10. You need to deploy the image to a computer. Which parameter should you specify when you run dism.exe?

- A. /Add-Capability
- B. /Add-Driver
- C. /Add-Package
- D. /Add-ProvisionedAppxPackage

- E. /Apply-CustomDataImage
- F. /Apply-Image
- G. /Apply-Unattend
- H. /Export-Image

Answer: G

Question: 12

You have a computer named Computer1 that runs Windows 10. Computer1 has the Windows Assessment and Deployment Kit (Windows ADK) installed. You create the working directories for the customization of a Windows Preinstallation Environment (Windows PE) image. You need to add scripting support to windows PE. What should you do first?

- A. Mount the Install.wim file.
- B. Mount the Boot.wim file.
- C. Modify the Winpeshl.ini file.
- D. Create an answer file.
- E. Modify the Windows.ini file.
- F. Create a provisioning package.
- G. Load a catalog file (.clg).
- H. Create a cabinet file (.cab).

Answer: B

Question: 13

You mount an image of Windows 10.

You download 10 Windows 10 update packages to separate folders. Some of the update packages contain dependencies to the other update packages. You are unaware of the specific dependencies.

You need to add all the update packages to the image in the correct order. Solution: You copy all the update to the same folder. You run dism.exe /Add-Package once and specify the /PackagePath parameter once. Does this meet the goal?

A. Yes

B. No

Answer: A

Question: 14 You have an image of Windows 10. You plan to deploy the image to a new computer. You run sysprep.exe /generalize /oobe /shutdown, and then you capture the image. You deploy the image to the computer. You add an application and a driver to the online image. You need to prepare the computer for the end user. Which command should you run?

- A. sysprep.exe /oobe
- B. sysprep.exe /generalize /audit
- C. dism.exe /Apply-Image
- D. imagex.exe /capture

Answer: A

#### Question: 15

You have an image of Windows 10 for a new desktop computer model. The computer uses specific out-of-box device drivers stored in the INF format. You need to update the drivers by using an answer file. Which parameter should you specify when you run dism.exe?

- A. /Add-Capability
- B. /Add-Driver

- C. /Add-Package
- D. /Add-ProvisionedAppxPackage
- E. /Apply-CustomDataImage
- F. /Apply-Image
- G. /Apply-Unattend
- H. /Export-Image

Answer: B

Question: 16 You plan to deploy a new image of Windows 10. You mount the image and preinstalll an app from the Windows Store. You need to manually test whether the app runs as expected. What should you do first?

- A. Start the computer, press SHIFT+F10, and then run sfc.exe.
- B. Remove the license file from the package files, and then start the computer in audit mode.
- C. Start the computer in audit mode, and then create a new user profile.
- D. Start the computer, and then complete the Out-of-Box-Experience (OOBE).

Answer: D

Question: 17

You are building a new image of Windows 10 that contains a push-button reset solution. You need to test whether push-button reset works as expected.

Solution:

From Windows 10, you open the Settings app. you click Update & security, and then you click Recovery. From Reset this PC, you click Get Started. Does this meet the goal?

A. Yes

B. No

Answer: A

Question: 18

You have a server named Server1 that runs Windows Server 2016. Server1 is located on a network that is disconnected from the Internet.

You have a computer named Computer1 that runs Windows 10.

You download the Windows Assessment and Deployment Kit (Windows ADK) setup on Computer1.

You need to create an installation source on a USB drive that can be used to install Windows ADK on Server1.

Which installation option should you use when you run the Windows ADK setup on Computer1?

A. /list

B. /layout

- C. /ceip
- D. /features
- E. /installpath

Answer: D

Question: 19

You plan to create on image of Windows 10 that contains a push button reset solution. The solution will have custom settings for each edition of Windows 10. You need to prepare the push-button reset solution. What should you include in the solution?

- A. an unattended file and a bare metal recovery configuration
- B. an unattended file and extensibility scripts
- C. extensibility scripts and system restore points
- D. a bare metal recovery configuration and Scanstate packages

Answer: D

Question: 20

You have a computer named Computer1 that runs Windows 10. Computer1 has the Windows Assessment and Deployment Kit (Windows ADK) installed.

You are building a new image of windows 10.

You need to specify how the hard disk will be partitioned during the Windows 10 installation. What should you do?

A. Mount the Install.wim file.

- B. Mount the Boot.wim file.
- C. Modify the Winpeshl.ini file.
- D. Create an answer file.
- E. Modify the Windows.ini file.
- F. Create a provisioning package.
- G. Load a catalog file (.clg).
- H. Create a cabinet file (.cab).

Answer: A

Question: 21

You have a computer that runs Window 10. The computer starts in UEFI mode and has a 64-bit processor.

You insert a USB key in the computer. The USB key has a drive letter of F.

You need to ensure that you can start the computer by using Windows Preinstallation Environment (Windows PE) from the USB key.

Which two commands should you run? Each correct answer presents part of the solution. NOTE: Each correct selection is worth one point.

A. makewinpemedia.cmd /UFD C:\WinPE F:

B. makewinpemedia.cmd /ISO C:\WinPE F:

C. copype.cmd amd64 C:\WinPE

D. dism.exe /Export-Image /SourceImageFile:C\WinPE\boot.wim /SourceIndex:1/DestinationImageFile:F\boot.wim